# ONLINE REPORTING INSTRUCTIONS

# Report a Fireworks Complaint

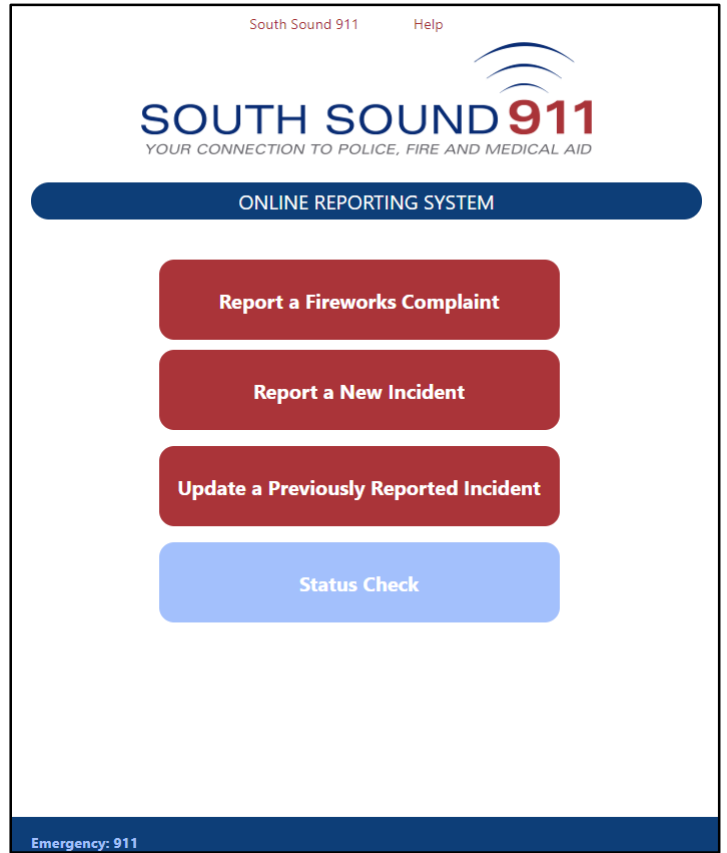

# **If you have an emergency or are reporting a crime that is in-progress, call 911**

This document explains how to report a fireworks violation.

Some Police Departments accept Online Reporting of Fireworks violations during times of the year when high volumes of complaints prevent a timely answer or Police response to non-emergency calls.

For instructions on completing a different type of Online Report, click the title below.

**Report [a New Incident](https://www2.southsound911.org/onlinereporting/OnlineReportingInstructionsNewIncident.pdf)** - Report an incident that has not previously been reported to Police.

**[Update a Previously Reported Incident](https://www2.southsound911.org/onlinereporting/OnlineReportingInstructionsSupplement.pdf)** - Report new information about a previously reported incident of burglary, fraud, theft, vandalism, or lost property. You will need the incident number assigned by the Police, and you must have provided your email address to the Police.

**Status Check** - Check the Status of an Online Report you submitted. You will need the Tracking Number you received from the Online Reporting system at the time of submission (numbered like CSSxxxxxxx).

From the Start page, click "Report a Fireworks Complaint."

#### **If someone is hurt or something is on fire, call 911**

Only the listed Police Departments will accept online reporting of Fireworks Complaints. If the incident you're reporting is not in a listed jurisdiction, then call the non-emergency reporting number displayed on the screen.

Review the conditions to use Online Reporting for a fireworks complaint. If the incident meets all the conditions, then agree to the South Sound 911 terms of use policy, and click the "Begin Reporting" button.

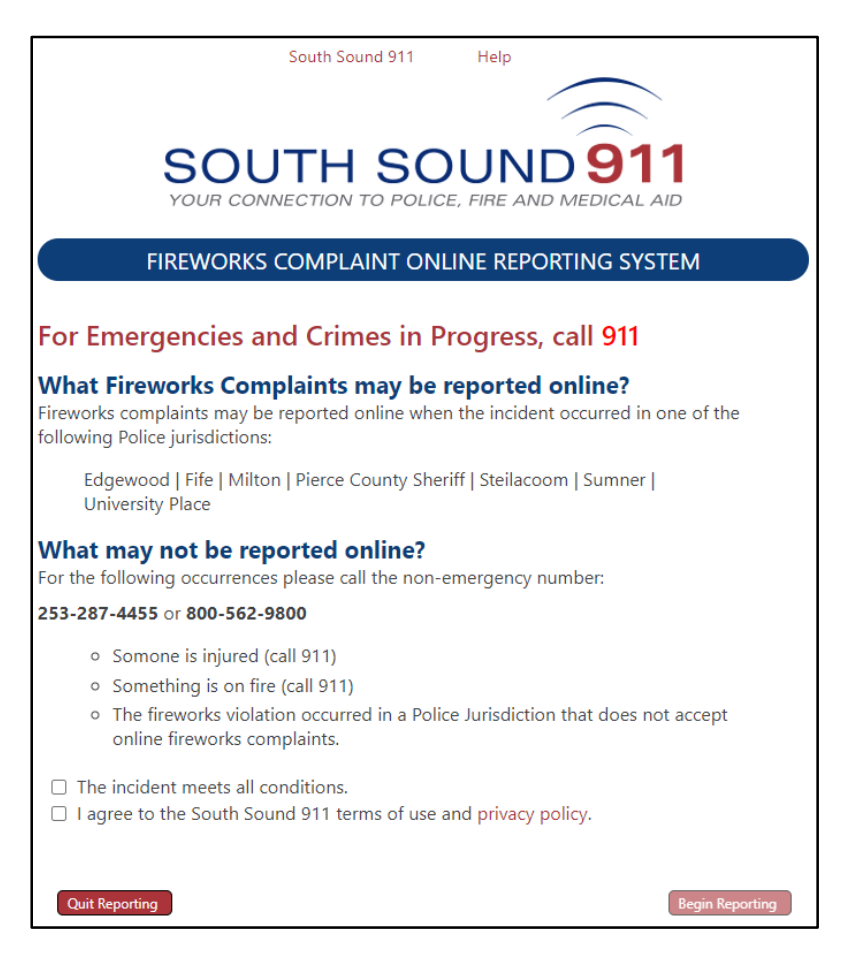

*Technical problems?* To report a problem or error you experienced while completing a report, please emai[l info@southsound911.org.](mailto:info@southsound911.org) Please provide a detailed description of what happened, and include any error messages you received. Follow-up from technical staff, if needed, will occur during normal weekday business hours.

### **Location of Incident**

Enter the address, including the city, where the incident occurred and click the "Validate Address" button.

If not sure of the address, click the "Enter from Map" button to display a map. Drag the red pin to the incident location, and click the "Validate Address" button.

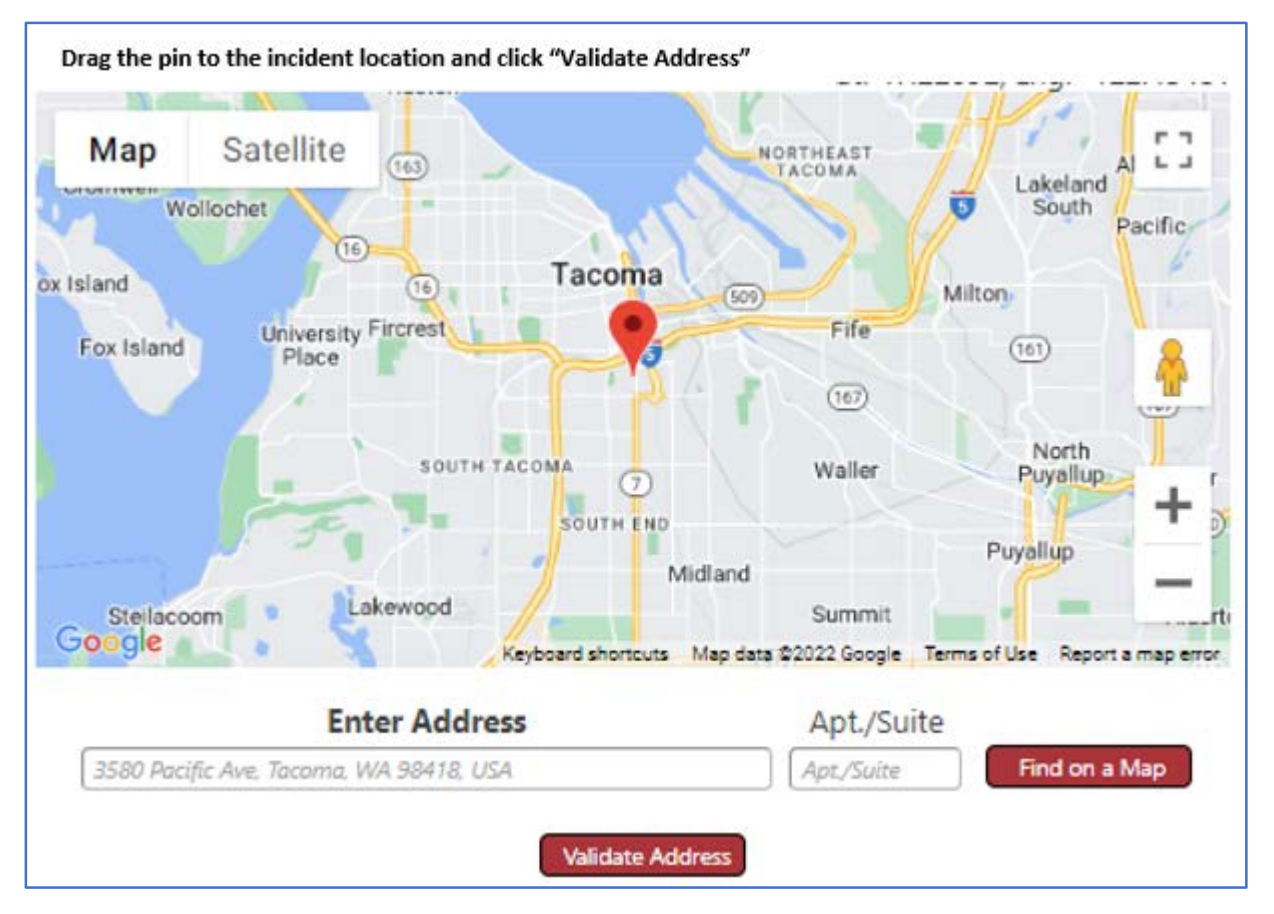

If the address entry has multiple possible matches, select the address you mean from the "Select an Address" list.

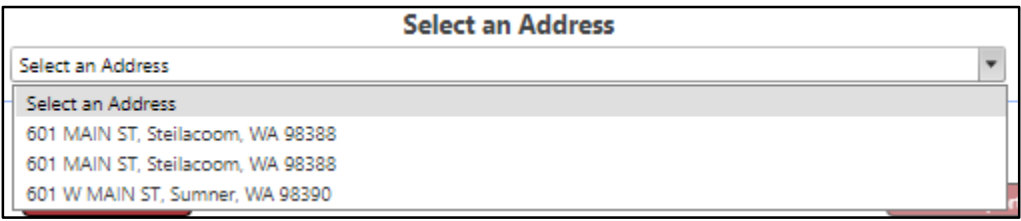

If the selected address is validated as being within a jurisdiction that accepts online reports, additional form fields will display.

If the address cannot be validated as being within a jurisdiction that accepts online reports, call the Police Non-Emergency number: **253-287-4455 or 800-562-9800**.

#### **Incident Information**

Only Bold fields are required; however, any additional contact information you can provide will be useful in the processing of your report.

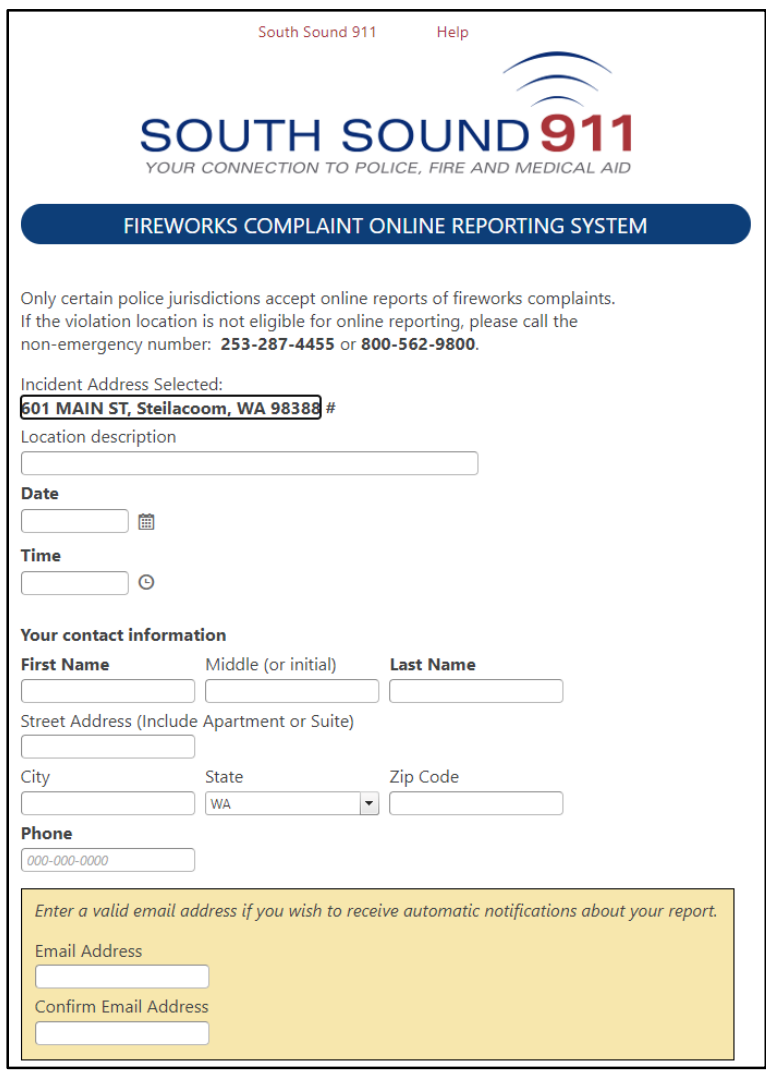

**Location description**: enter a "common name" that will help in understanding where the violation occurred. For example: ABC church parking lot, Wapato Park, etc.

# **Complaint Details**

Describe what happened, what you saw, and any other details you can provide to help better understand the fireworks violation.

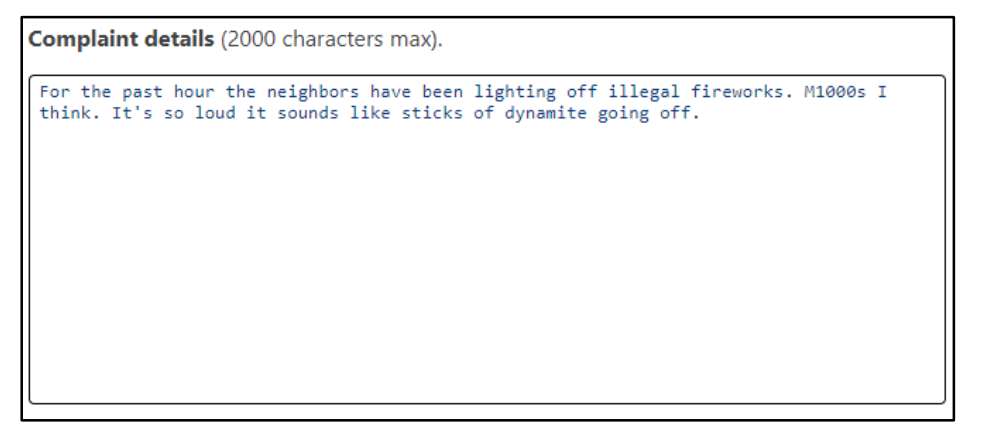

#### **Review and Submit**

When you have completed your report, acknowledge the Truth and Accuracy Statement, click "I'm not a robot", and then click "Submit Report."

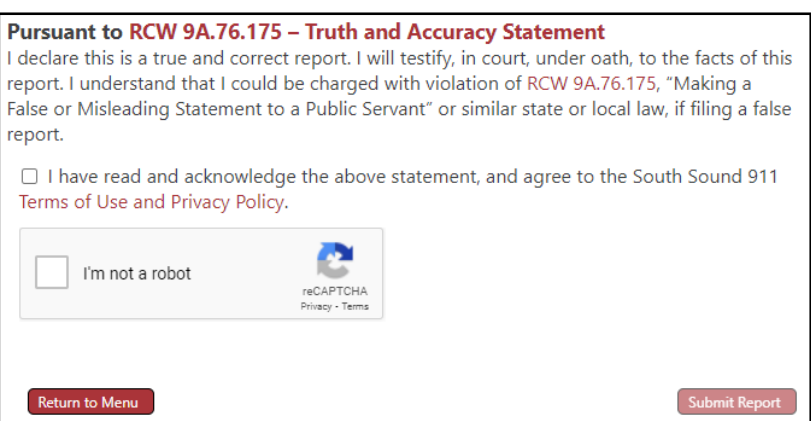

Upon successful submission, you will be provided with a Tracking Number. This is not the Police incident/case number; it is a temporary number assigned to your online report until it is processed by the appropriate law enforcement agency.

You will need the Tracking Number to check the status of your report.

### **Obtain a Copy of the Police Report**

Once your online report has been accepted and assigned an Incident/Case Number by Police, you may request a copy of the incident report via South Sound 911's online [Records Request Portal.](https://southsound911.org/records/public-records-requests/)

*Technical problems?* To report a problem or error you experienced while completing a report, please emai[l info@southsound911.org.](mailto:info@southsound911.org) Please provide a detailed description of what happened, and include any error messages you received. Follow-up from technical staff, if needed, will occur during normal weekday business hours.

## **Report Follow-up**

Contact the applicable law enforcement agency for information about investigation of an incident for which you filed a report. South Sound 911 does not investigate incidents.

Visit th[e Police & Fire Agencies](https://southsound911.org/police-fire-agencies/) page for the partner agencies served by South Sound 911.

*Technical problems?* To report a problem or error you experienced while completing a report, please emai[l info@southsound911.org.](mailto:info@southsound911.org) Please provide a detailed description of what happened, and include any error messages you received. Follow-up from technical staff, if needed, will occur during normal weekday business hours.